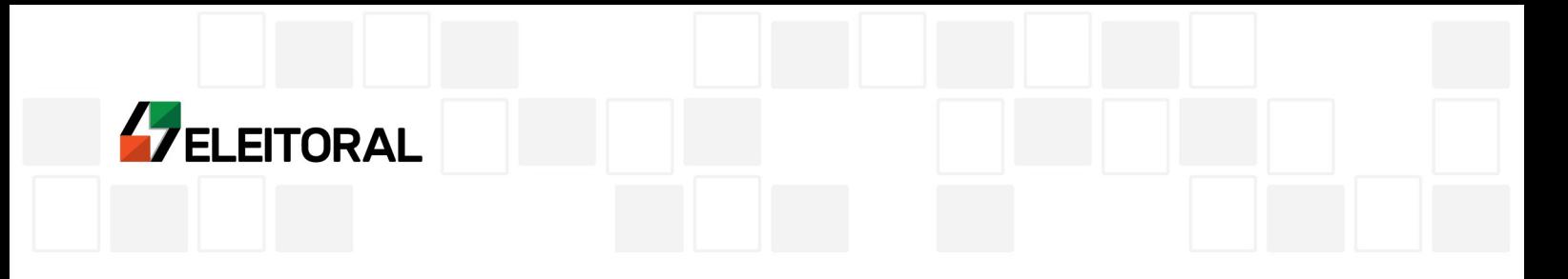

## **Grupo de Trabalho de Prevenção e Combate à Violência Política de Gênero da Procuradoria-Geral Eleitoral**

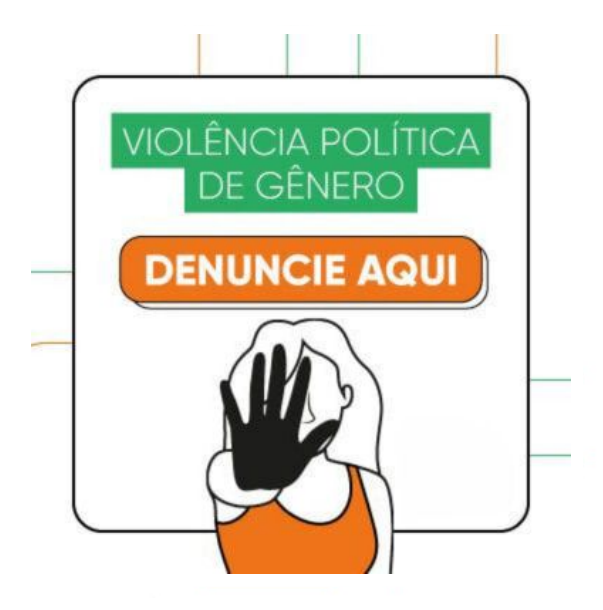

O crime de violência política de gênero constante no art. 326-B do Código Eleitoral[1](#page-0-0) , que tem como *vítima a mulher candidata ou detentora de mandato eletivo*, é de competência da Justiça Eleitoral, com atuação do Ministério Público Eleitoral (Promotores Eleitorais, Procuradores Regionais Eleitorais ou Procurador-Geral da República, a depender da existência, ou não, de foro por prerrogativa de função em relação ao autor do delito). A investigação ocorre no âmbito da Polícia Federal.

<span id="page-0-0"></span><sup>1</sup> Código Eleitoral. **Art. 326-B.** Assediar, constranger, humilhar, perseguir ou ameaçar, por qualquer meio, candidata a cargo eletivo ou detentora de mandato eletivo, utilizando-se de menosprezo ou discriminação à condição de mulher ou à sua cor, raça ou etnia, com a finalidade de impedir ou de dificultar a sua campanha eleitoral ou o desempenho de seu mandato eletivo. Pena – reclusão, de 1 (um) a 4 (quatro) anos, e multa.

Parágrafo único. Aumenta-se a pena em 1/3 (um terço), se o crime é cometido contra mulher: I – gestante;

II – maior de 60 (sessenta) anos;

III – com deficiência.

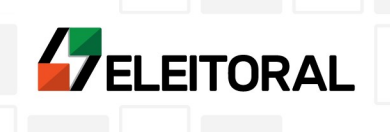

Já o crime de violência política previsto art. 359-P do Código Penal<sup>[2](#page-1-0)</sup>, que pode ter como *vítima qualquer pessoa*, é de competência da Justiça Federal, independentemente da vítima. A atuação é do Ministério Público Federal (Procuradores da República, Procuradores Regionais da República ou Procurador-Geral da República, a depender da existência, ou não, de foro por prerrogativa de função em relação ao autor do delito). A investigação ocorre no âmbito da Polícia Federal.

As orientações a seguir refere-se à forma de apresentação de denúncia perante o Ministério Público Federal, em relação a fatos que podem configurar algum dos crime mencionados (art. 326-B do Código Eleitoral ou art. 359-P do Código Penal).

--------------------------------------------------------------------------------------------------------

**Orientações para apresentar denúncia perante o Ministério Público Federal sobre fatos que caracterizam violência política de gênero (art. 326-B do Código Eleitoral ou art. 359-P do Código Penal)** 

Observação: De acordo com a normatização interna do Ministério Público Federal (art. 5º, §5º, da Portaria PGR/MPF n. 1.213/2018), não é possível o recebimento de documentos oficiais pelo e-mail institucional, razão pela qual o envio de representações apenas pode ser feito com uso dos canais oficiais: Sala de Atendimento ao Cidadão do MPF ou Protocolo Eletrônico do MPF.

→ **1) Sala de Atendimento ao Cidadão do MPF**: Qualquer cidadão poderá encaminhar ao Ministério Público Federal representação por meio do endereço **[https://saladocidadao.mpf.mp.br](https://saladocidadao.mpf.mpbr/) .**

O acesso se dará necessariamente com uso da conta do **gov.br** (caso o cidadão ainda não tenha uma conta gov.br, será necessário criar uma – orientações disponíveis em [https://www.youtube.com/watch?v=z\\_bUyEKYdhE](https://www.youtube.com/watch?v=z_bUyEKYdhE))

<span id="page-1-0"></span><sup>2</sup> Código Penal. **Art. 359-P**. Restringir, impedir ou dificultar, com emprego de violência física, sexual ou psicológica, o exercício de direitos políticos a qualquer pessoa em razão de seu sexo, raça, cor, etnia, religião ou procedência nacional:

Pena - reclusão, de 3 (três) a 6 (seis) anos, e multa, além da pena correspondente à violência.

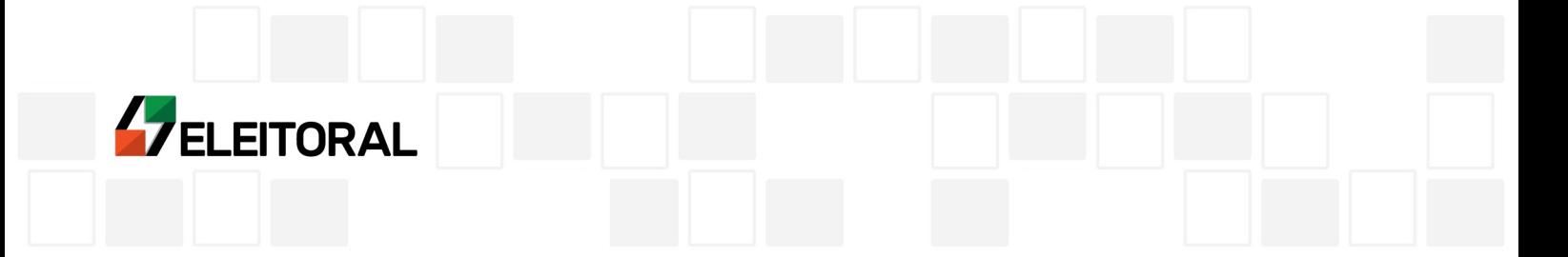

1.1) Após acessar o endereço **[https://saladocidadao.mpf.mp.br](https://saladocidadao.mpf.mp.br/)**, o cidadão deverá clicar sobre a opção "Entrar com gov.br" e fazer o login com a respectiva conta gov.br.

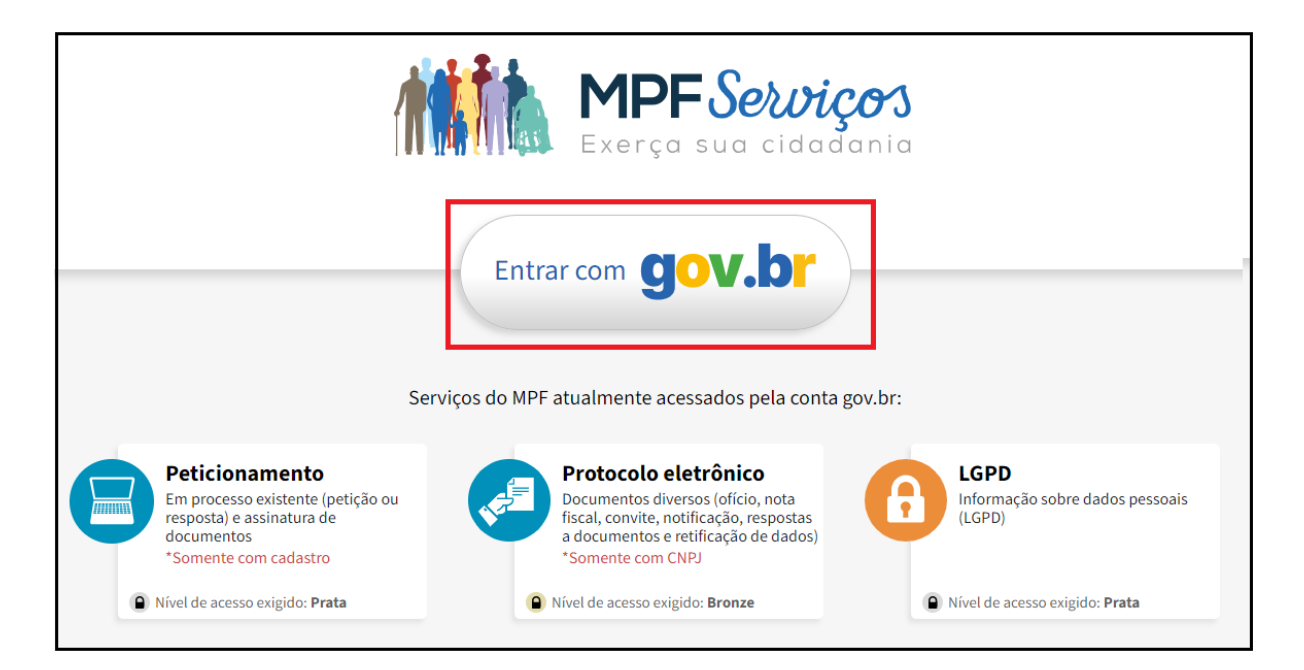

1.2) No primeiro acesso do cidadão, será necessário a autorização de acesso a informações pessoais.

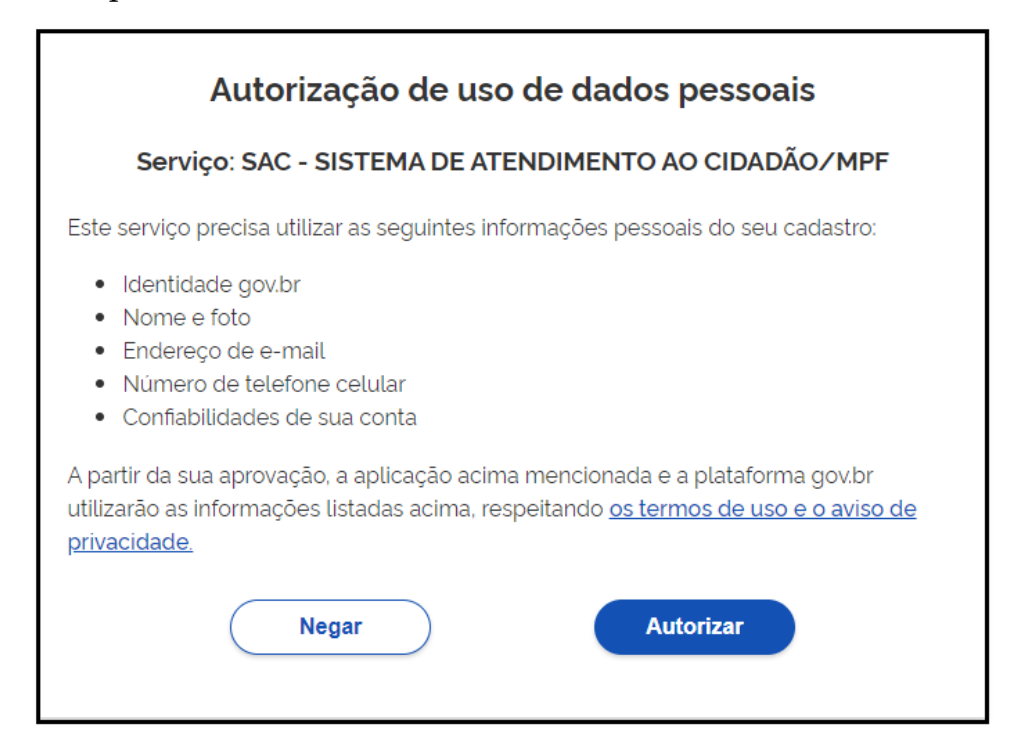

MPF

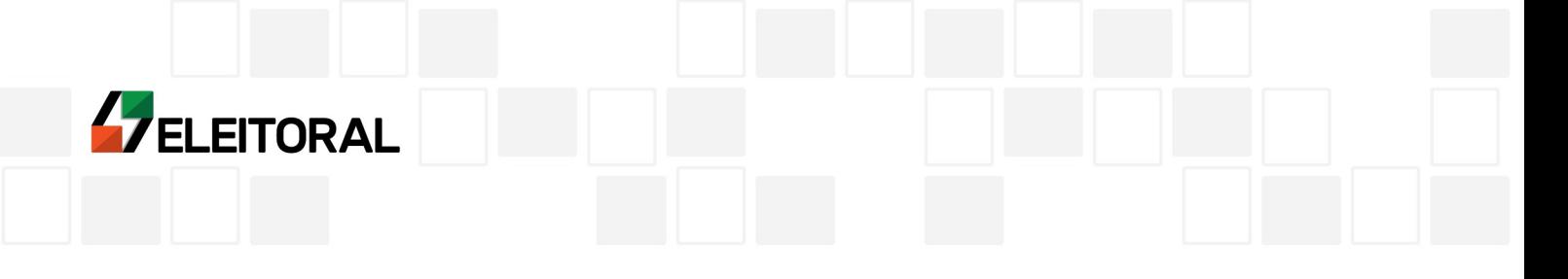

1.3) Também no primeiro acesso será necessário o preenchimento de alguns dados pessoais.

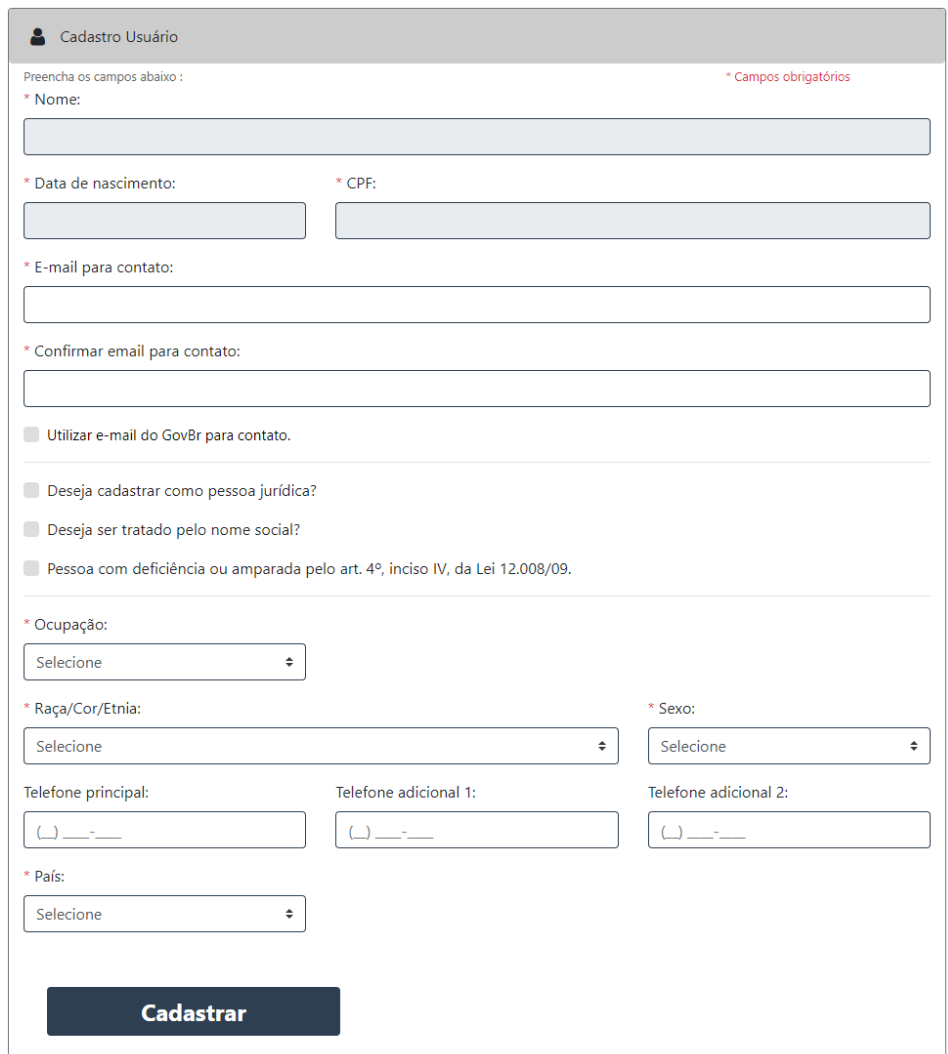

1.4) O cidadão deverá clicar na opção "+ Cadastrar Nova Manifestação", e na sequência em "Sala de Atendimento ao Cidadão"

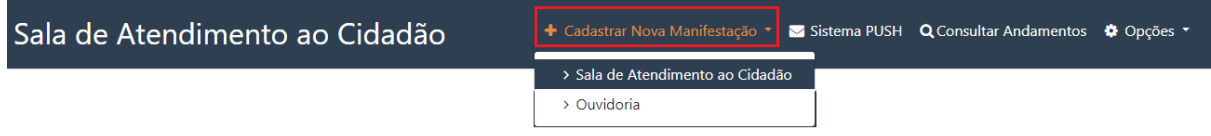

**MPF** 

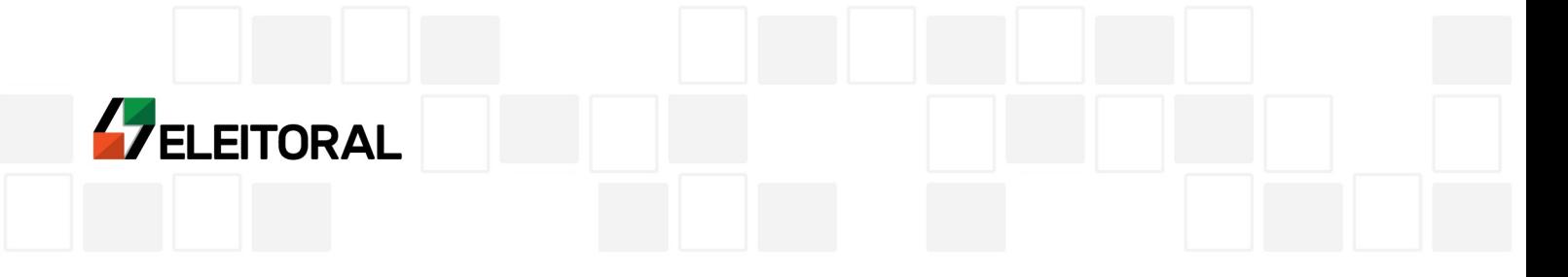

1.5) Será aberto na tela um formulário para registro das informações. No campo "Tipo de Manifestação", deverá ser selecionada a opção "Denúncia/Representação"

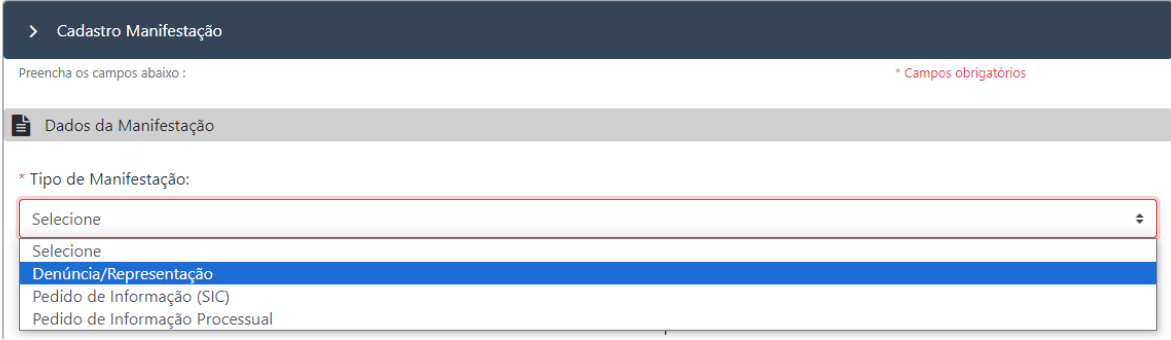

Surgirá na tela um quadro com informações relativas à representação, inclusive a notícia de que "*É vedado o anonimato no registro de denúncias online via Sistema Cidadão*", e que "*Representações (denúncias) anônimas somente serão recebidas pela via postal para o endereço da respectiva unidade do MPF*".

1.6) O cidadão deverá preencher as informações sobre a UF e Município do Fato narrado, a data (informação não obrigatória), bem como uma descrição do ocorrido (é possível o envio de arquivos anexos, se for o caso).

No campo de "Solicitação", o cidadão poderá registrar que a representação se destina ao Grupo de Trabalho de Prevenção e Combate à Violência Política de Gênero da Procuradoria-Geral Eleitoral (GT-VPG) ou à Procuradoria Regional Eleitoral do local dos fatos.

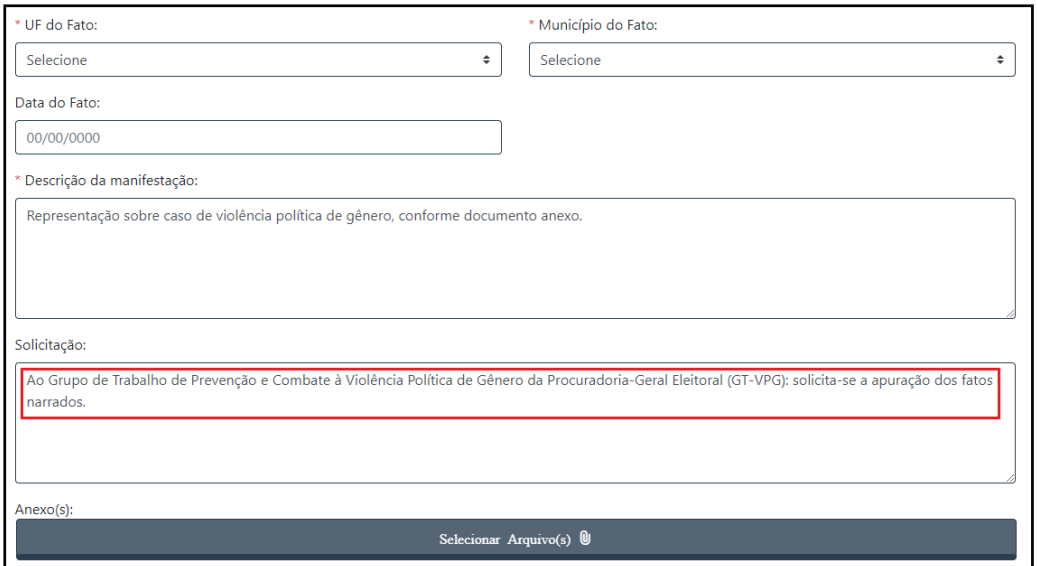

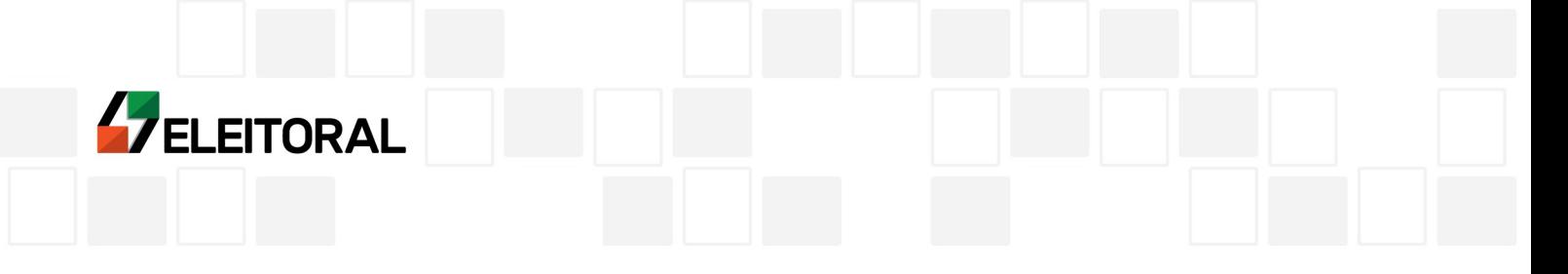

1.7) Após finalizar o preenchimento dos dados e juntar a documentação pertinente, o cidadão deverá clicar no campo "Não sou um robô" e depois em "Cadastrar". O sistema apresentará um recibo, com o número da manifestação.

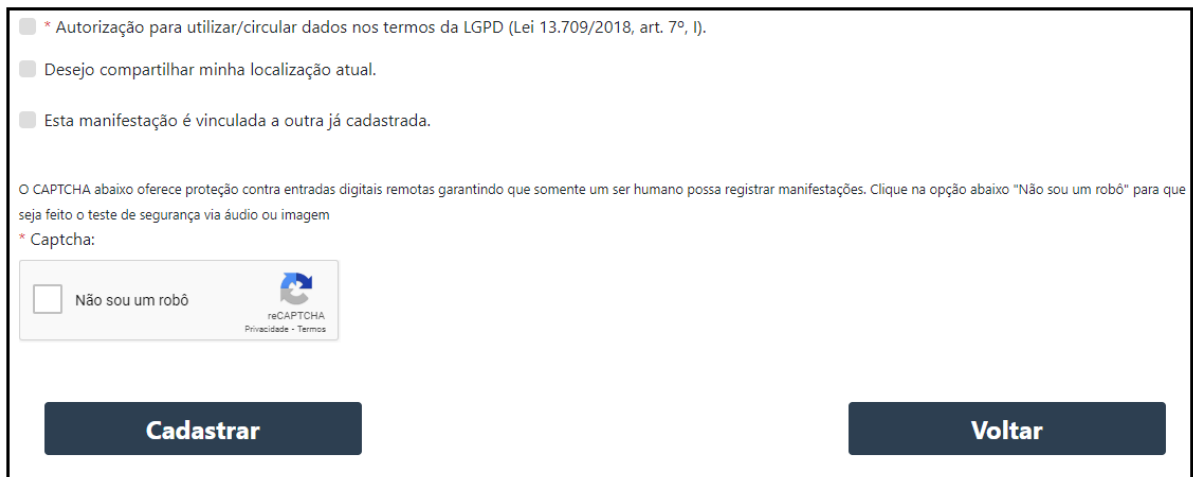

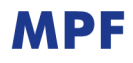

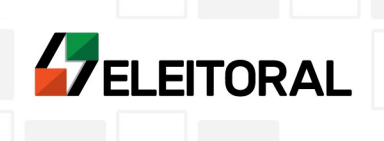

→ 2**) Protocolo Eletrônico do MPF**: Qualquer pessoa jurídica poderá encaminhar ao Ministério Público Federal expedientes – incluindo ofícios contendo representações – por meio do endereço  **[https:// protocolo.mpf.mp.br](https://protocolo.mpf.mp.br/)**

O acesso se dará necessariamente com uso da conta do **gov.br** (caso o cidadão ainda não tenha uma conta gov.br, será necessário criar uma – orientações disponíveis em [https://www.youtube.com/watch?v=z\\_bUyEKYdhE](https://www.youtube.com/watch?v=z_bUyEKYdhE))

2.1) Após acessar o endereço **[https://protocolo.mpf.mp.br](https://protocolo.mpf.mp.br/)**, o cidadão deverá clicar sobre a opção "Entrar com gov.br" e fazer o login com a respectiva conta gov.br. [ver tela similar no item 1.1 deste documento]

2.2) Após logar no gov.br, é possível que seja solicitado ao cidadão clicar na opção "*Documentos diversos (ofício, nota fiscal, convite, notificação, respostas a documentos e retificação de dados) – Somente com CNPJ*"

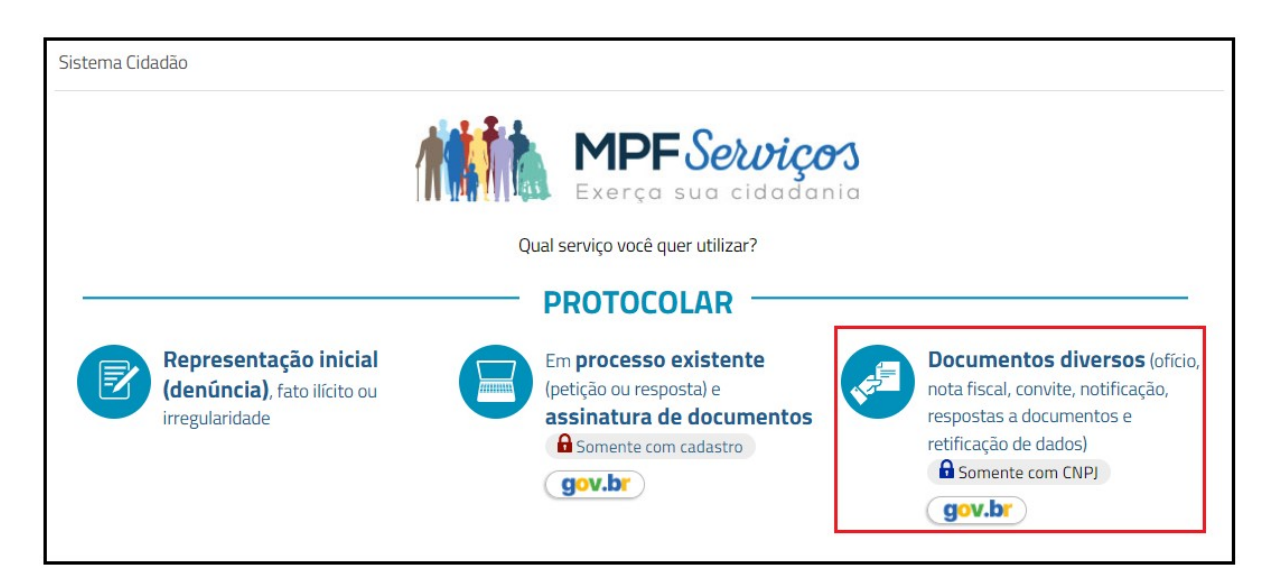

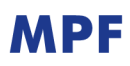

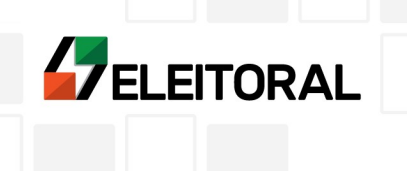

2.3) No primeiro acesso do cidadão, será necessário a autorização de acesso a informações pessoais. [ver tela similar no item 1.2 deste documento]

2.4) Também no primeiro acesso será necessário o preenchimento de alguns dados pessoais. [ver tela similar no item 1.3 deste documento]

2.5) O usuário deverá preencher os dados de e-mail para contato, os dados da pessoa jurídica e, no campo destinado ao "Destinatário", preencher da seguinte forma:

Nome: **Coordenadoria do Grupo de Trabalho de Prevenção e Combate à Violência Política de Gênero da Procuradoria-Geral Eleitoral** UF: **Distrito Federal** Unidade do MPF: **Procuradoria-Geral da República** Setor: **Procuradoria-Geral Eleitoral (GT de Prevenção e Combate à Violência Política de Gênero)**

## **OU**

Nome: **Procurador(a) Regional Eleitoral** UF: **(escolher a UF respectiva dos fatos)** Unidade do MPF: Procuradoria da República **"nome do estado"** (ex: Procuradoria da República – Acre). Observação, se os fatos ocorrerem em um dos seis estados a seguir, a Unidade do MPF será a Procuradoria Regional da República: - DF – Procuradoria Regional da República da 1ª Região - RJ – Procuradoria Regional da República da 2ª Região - SP – Procuradoria Regional da República da 3ª Região - RS – Procuradoria Regional da República da 4ª Região - PE – Procuradoria Regional da República da 5ª Região

- MG – Procuradoria Regional da República da 6ª Região

## Setor: **Procuradoria Regional Eleitoral**

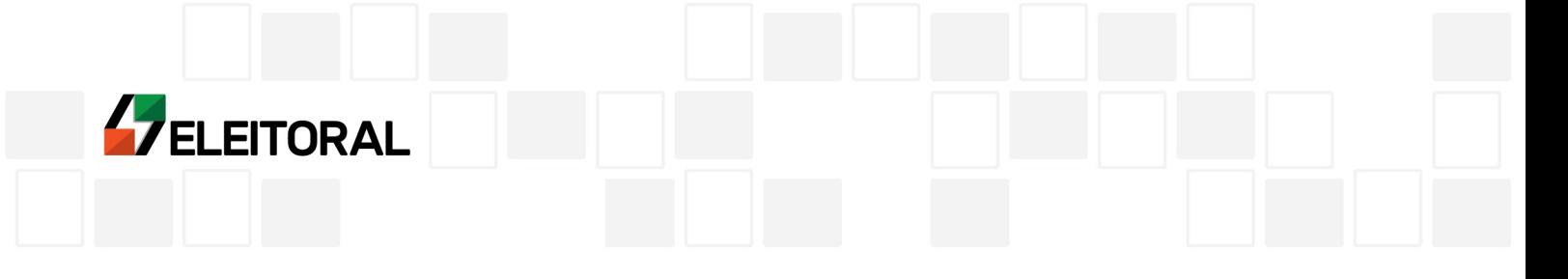

Será possível anexar documentos e registrar se o documento é sigiloso.

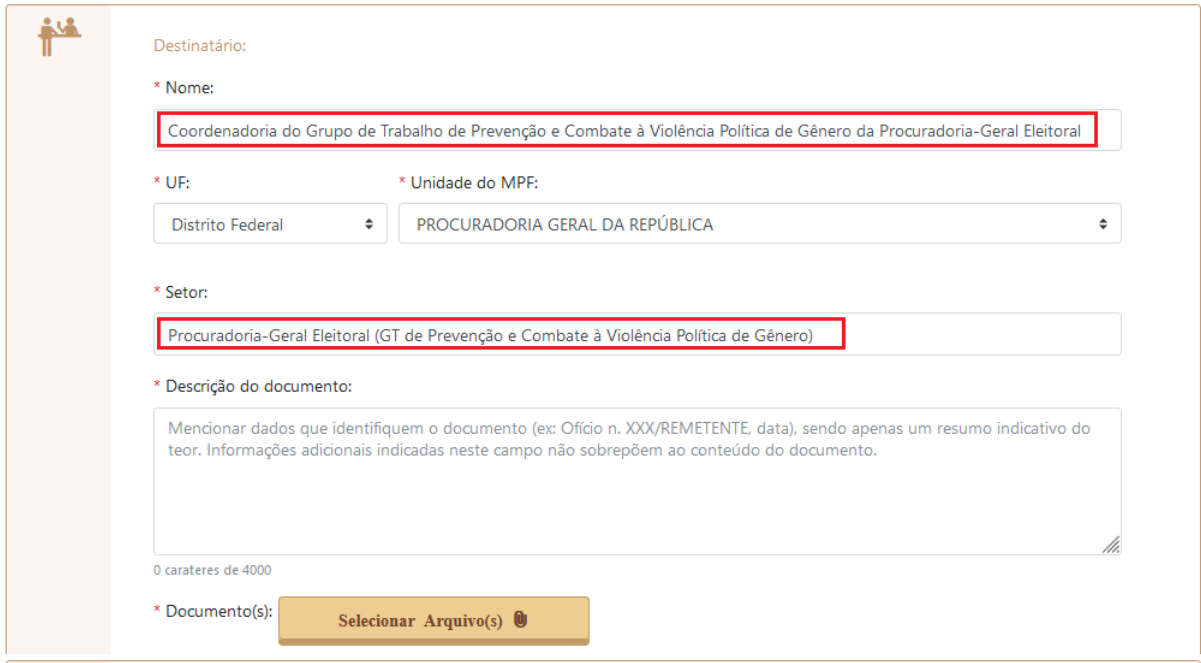

2.6) Após finalizar o preenchimento dos dados e juntar a documentação pertinente, o usuário deverá clicar no campo "Não sou um robô" e depois em "Protocolar". O sistema apresentará um recibo, com o número da manifestação.

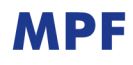